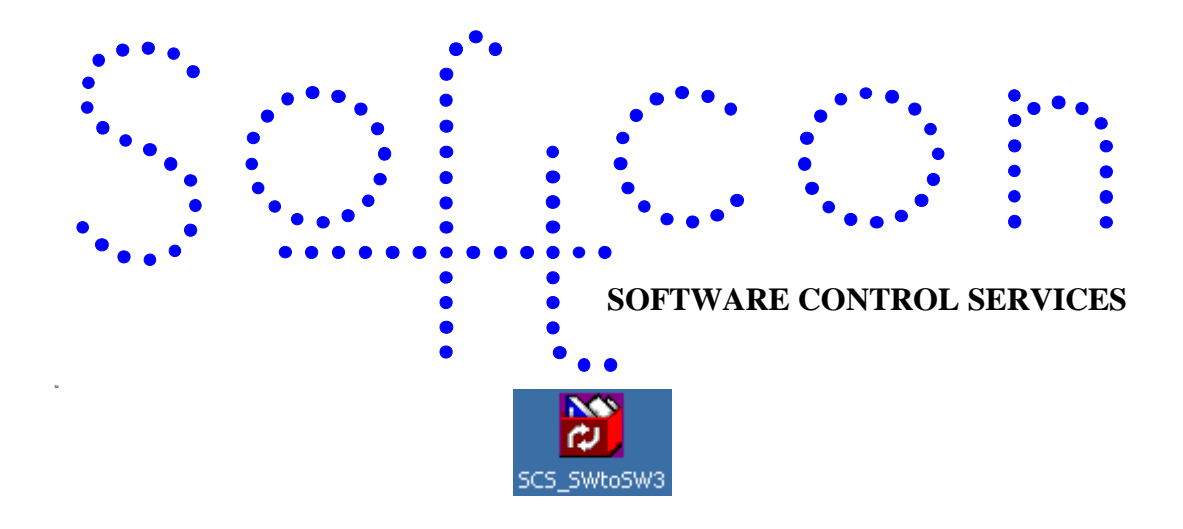

# **SCS\_SWtoSW3**

#### **HELP VERSION - 00.01 2017-2-28**

This help file serves the help manual to SoftWin version 3 and can be access via the program be selecting help.

#### **Index:**

**[Aim](#page-1-0)** The aim and goals of this document. **[General](#page-1-1)** General function. **[Start-Up](#page-1-2)** Functions on start-up. **[Set-Up](#page-1-3)** Set-up options. **[Running](#page-1-4)** Executing the program. **[Closing](#page-2-0)**. Closing the program.

<span id="page-1-0"></span>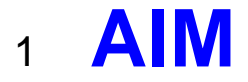

The aim and goal of this document is to serve as a general help manual for the use of the Softcon convert program SoftWin to SoftWin 3.

General development info about the program SCS\_Client is:

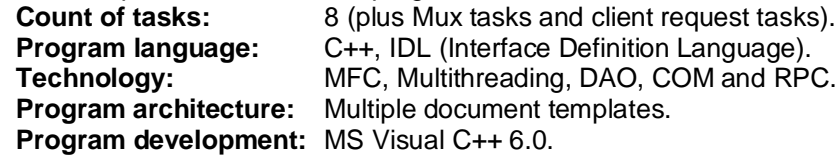

### <span id="page-1-1"></span><sup>2</sup> **GENERAL**

The Softcon program SoftWin3 is an upgrade of SoftWin. SoftWin has been discontinued and no further support is given.

SCS SwtoSW3 converts the databases as used by the SoftWin program, to the format required by the Softcon SoftWin3 program. Data is transferred and unused tables and fields are removed. Additional tables and fields are added where required. A "clean-up" of the card database can be set which results in all disabled cards being removed, with area zones groups being adapted (each card has its own area group).

#### <span id="page-1-2"></span><sup>3</sup> **START-UP**

- No Softcon program must be running before the SCS\_SwtoSW3 program is started.
- The SoftWin databases must be located in the appropriate directories c:\softwin\database and c:\softwin\database\log.
- SoftWin3 must be installed.
- Existing databases in c:\softwin3\database and c:\softwin3\log are not overwritten, hence databases that are to be converted to, must be removed from the directory c:\softwin3\database and c:\softwin3\log.
- The directory c:\softwin3\database\default must contain the default SoftWin3 databases. The databases are automatically copied to this default directory when SoftWin3 is installed.

### <span id="page-1-3"></span><sup>4</sup> **SET-UP**

In the tools selection, the databases that are to be converted are selected, these are **access**, **accume**, **drawing**, **logging**, **report**, **symbol**, **vend** and **visitor.** Conversion of log files can also be selected. By default, all databases and the log file conversion are selected.

Selection of **Clean-up ACCESS.mdb** results in removing of all disabled cards from the card database. The records reference (card data. reference) is re-numbered from 1 and the table AreaZoneGroup is re-referenced according to the new card reference numbers (this assumes that each card has its own area group, i.e. card 1 has area group 1, card 2 has area group 2, etc.).

## <span id="page-1-4"></span><sup>5</sup> **RUNNING**

Running the convert is by selecting tools\start or by selecting the icon. The program can be set to auto run by adding the parameter \start when the executing the program.

The **button stops the conversion.** 

When SCS SwtoSW3 start running the following occurs (all actions are displayed and the log can be printed or saved via the file options):

- The mdb databases are copied from c:\softwin\database to c:\softwin3\database.
- As required for SoftWin3, certain fields are renamed, unused fields are deleted and new fields are added.
- Time groups are recreated to a new data structure.
- New tables are added as required and loaded with default data.
- The tables card-data; area groups, area zones, area\_zone\_groups are moved from access.mdb to card.mdb and area.mdb respectively.
- Databases are compacted.
- Log files are copied, corrected (fields date and time are concatenated) and compressed.

<span id="page-2-0"></span>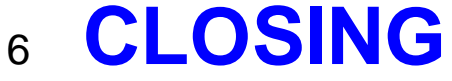

Simply exit the program. The action log can be saved to file.